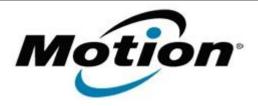

# Motion Computing Software Release Note

| Name                          | Motion Dashboard                                                                                                    |
|-------------------------------|----------------------------------------------------------------------------------------------------|
| File Name                     | Motion_Dashboard_Installer.zip                                                                                                    |
| Release Date                  | May 19, 2010                                                                                                    |
| This Version                  | 5.0.3.7                                                                                                    |
| Replaces Version              | All previous versions                                                                                                    |
| Intended Users                | Motion J3500, C5v, and F5v users                                                                                                    |
| Intended Product              | Motion J3500, C5v and F5v Tablet PCs ONLY                                                                                                    |
| Supported Operating<br>System | · · · · · · · · · · · · · · · · · · ·                                                                                                    |
|                               | * Tablet Edition 2005 is included with the free Service Pack 2 download. If you installed Windows XP Service Pack 2 on a Tablet PC, you now have Tablet Edition 2005. |

## **Fixes in this Release**

Original Factory Release

## What's New In This Release

.

# **Installation and Configuration Instructions**

## To install Dashboard 5.0.3.7, perform the following steps:

- 1. Download file (ZIP) and save to the directory location of your choice.
- 2. Double-click the installer executable (.exe file) and follow the prompts. Note: Upgrading Dashboard requires you to select the "modify" option in the installer.

# Licensing

Refer to your applicable end-user licensing agreement for usage terms.